## **راهنمای اتصال به** VPN **دانشگاه**

**.1 جهت اتصال به VPN دانشگاه ابتدا مطابق تصویر فوق، روی مرورگر خود آدرس .نمائید وارد را [https://vpn.qom.ac.ir](https://vpn.qom.ac.ir/)**

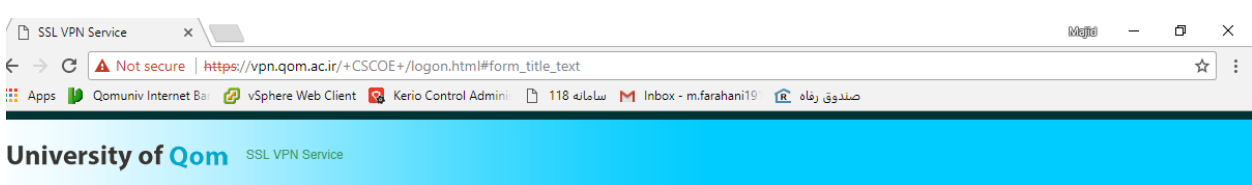

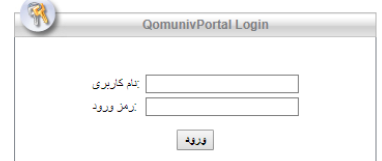

**.2 سپس با نام کاربری و رمز ورود شبکه سیمی دانشگاه وارد شوید.**

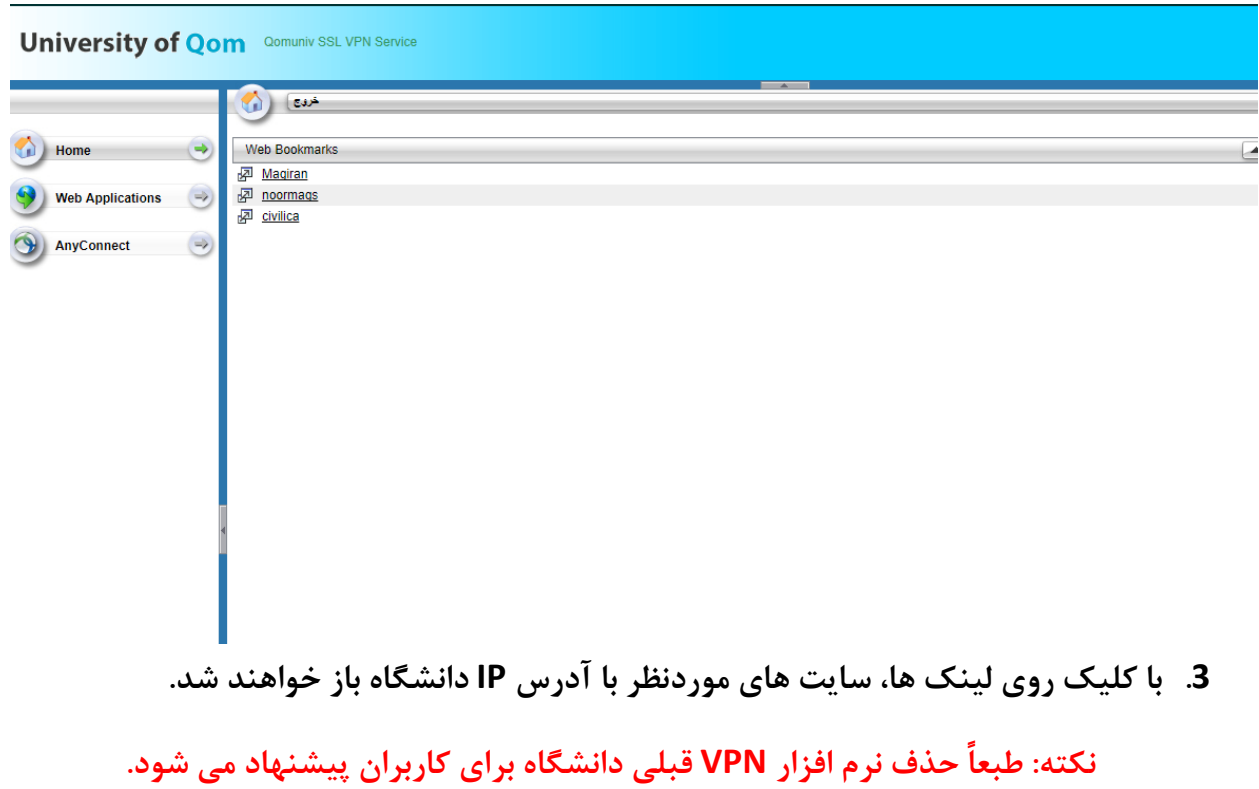